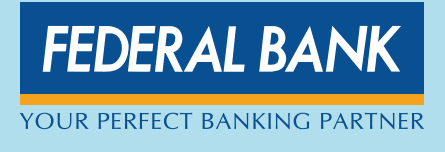

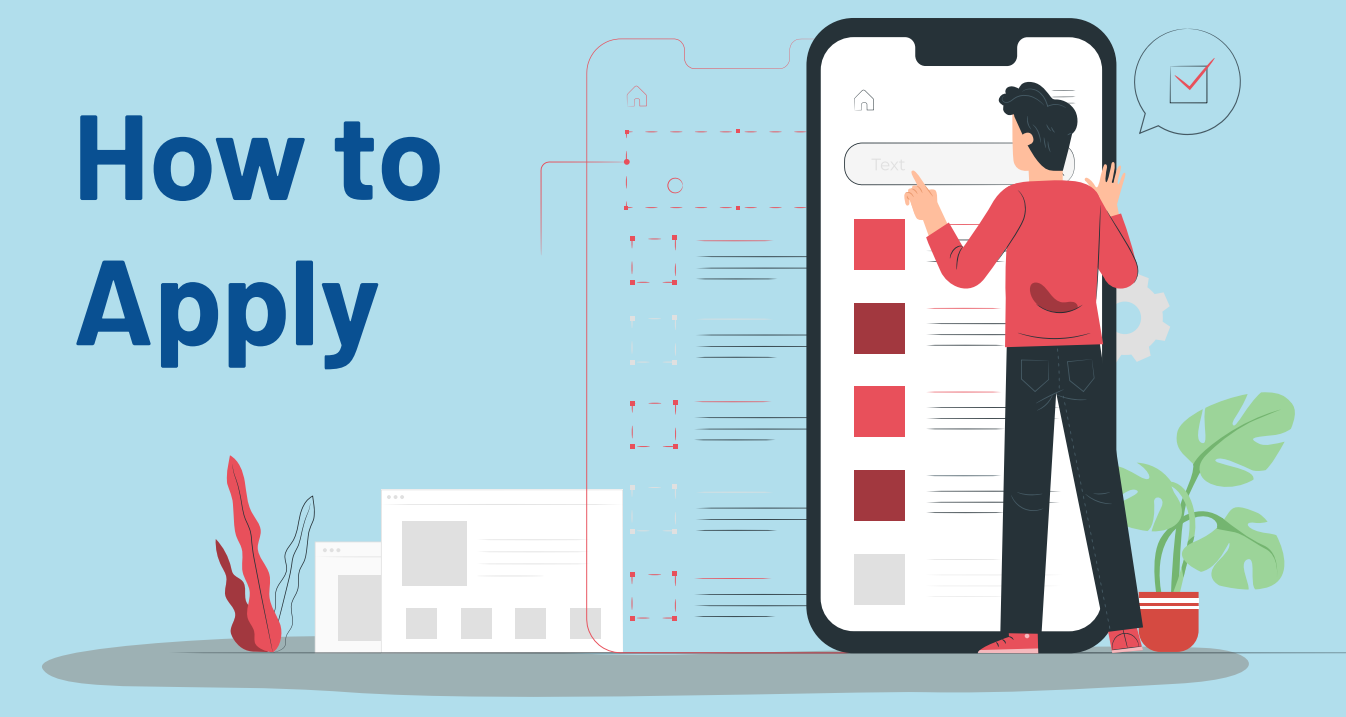

Eligible candidates are advised to apply online between 16.11.2022 and 27.11.2022 (both days inclusive) through the 'Careers' page of Bank's website www.federalbank.co.in after carefully going through the instructions.

## **Application Registration**

To submit applications online, log on to Bank's website www.federalbank.co.in, follow the link 'Careers', and click the link 'Recruitment Process of Legal Officer in Junior Management Grade I'. Read the notification, eligibility criteria and the instructions carefully. Now click on 'Apply Now' button hosted below the link 'Recruitment Process of Legal Officer in Junior Management Grade I'.

- Enter your Valid Mobile number, Email ID and set your Password. The Password should contain minimum 8 characters with at least 1 digit, 1 alphabet and 1 special character. This will be your registered Mobile number, Email ID and password throughout the process. Click the SEND OTP button and you will receive two OTPs in your mobile & email. Enter both OTPs in the screen and click 'Verify' button.
- Enter your Personal, Academic, Experience, References (Name, Address, Email ID & Telephone Number of three references excluding relatives and friends) and other details as required. Candidates shall fill all the fields in the registration portal correctly.
- Modify details, if required, and Click 'I Agree' in declaration tab only after verifying the details entered by you. Candidates are advised to carefully verify the details filled in the registration portal themselves as no change will be possible / entertained after clicking the 'I Agree' button.
- Candidates can proceed to upload Photo & Signature as per the required specifications. Refer the guidelines for scanning and uploading of Photograph and Signature.
- Personal Data Form (as per the details entered in the registration portal) will be sent to the registered email id of the candidate for information / reference.
- Click on 'Proceed to Pay' button. Application Fee details will be available in the screen and Click on 'Proceed to Pay' only after verifying the Fee details.

## **Application Fee**

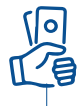

Application fees can only be paid online through the payment gateway, using a Debit Card (RuPay/Visa/MasterCard), Credit Card, UPI or Internet Banking.

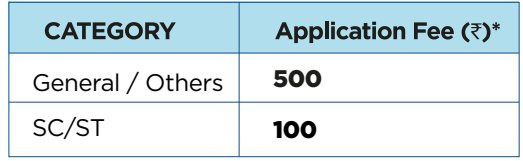

\*Online transaction charges & GST at applicable rates (@18%) to be charged extra

## **Payment of Fees**

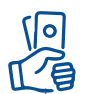

The application form is integrated with the payment gateway and the payment process can be completed by following the instructions.

- The payment can be made by using Debit Cards (RuPay/Visa/MasterCard), Credit Cards, UPI or Internet Banking.
- After submitting your payment information in the online application form, PLEASE WAIT FOR THE INTIMATION FROM THE SERVER. DO NOT PRESS BACK OR REFRESH BUTTON IN ORDER TO AVOID DOUBLE PAYMENT.
- On successful completion of the transaction, an E-Receipt will be generated and sent to the registered email of the candidate. Please note that if the same has not been received, online transaction may not have been successful.
- Non-generation of 'E-Receipt' indicates PAYMENT FAILURE. On failure of payment, Candidates are advised to login again using their mobile number, e-mail id, password & OTPs and repeat the process of payment.
- To ensure the security of your data, please close the browser window once your transaction is completed.
- Once the registration is completed successfully, a confirmation mail will be sent to the registered email of the candidates for information / reference.
- An application once made will not be allowed to be withdrawn and the application fee once paid will NOT BE refunded as per the refund policy on any account nor would be held in reserve for any future Online Aptitude Assessment or selection. The application fee shall also NOT BE refunded in case the application is rejected / not considered by Federal Bank.